**Wikiprint Book**

**Title: Dodatkowa analityka**

**Subject: eDokumenty - elektroniczny system obiegu dokumentów, workflow i CRM - UserGuideV5.2/Settings/ControlPanel/Finance/Additional**

**Version: 1**

**Date: 11/21/24 11:44:06**

## **Table of Contents**

*Dodatkowa analityka 3 Przepisywanie słownika 3 Zobacz także 3*

[Podręcznik użytkownika](http://support.edokumenty.eu/trac/wiki/UserGuideV5.2) > [Ustawienia](http://support.edokumenty.eu/trac/wiki/UserGuideV5.2/Settings) > [Panel sterowania](http://support.edokumenty.eu/trac/wiki/UserGuideV5.2/Settings/ControlPanel) > [Finansowe](http://support.edokumenty.eu/trac/wiki/UserGuideV5.2/Settings/ControlPanel/Finance) > Dodatkowa analityka

## **Dodatkowa analityka**

W słowniku **Dodatkowa analityka** definiowane są wartości widoczne na liście **Dodatkowa** formularzu **Koszt** w dokumencie typu Faktura.

Słownik ten jest typu podstawowego. Zarządzamy nim według [ogólnej instrukcji.](http://support.edokumenty.eu/trac/wiki/UserGuideV5.2/Settings/ControlPanel/SimpleDictionary)

Dodatkowe analityki definiujemy korzystając z formularza **Dodatkowa analityka**.

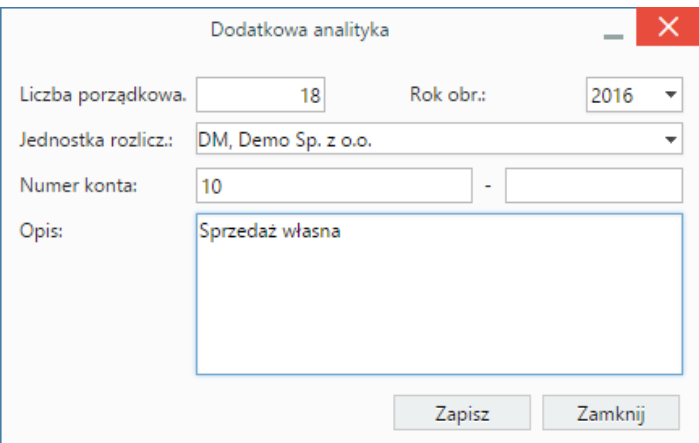

- Pole **Lp.** (liczba porządkowa) uzupełniane jest automatycznie. Może być edytowane.
- W polu **Rok obrachunkowy** ustawiona jest wartość domyślna bieżący rok.
- W polu **Nr konta** wpisujemy numer konta.
- W polu **Opis** podajemy nazwę dodatkowej analityki.
- W przypadku większej ilości organizacji, wybieramy z listy **Jednostka rozliczeniowa** tę, w której dana pozycja słownikowa będzie się pojawiać.

## **Przepisywanie słownika**

Aby przepisać słownik dodatkowych analityk na kolejny rok obrachunkowy, klikamy ikonę **Przepisz dodatkową analitykę** w **Pasku narzędzi**, po czym w wyświetlonym oknie wskazujemy rok wyjściowy oraz rok, na który wartości mają zostać przepisane.

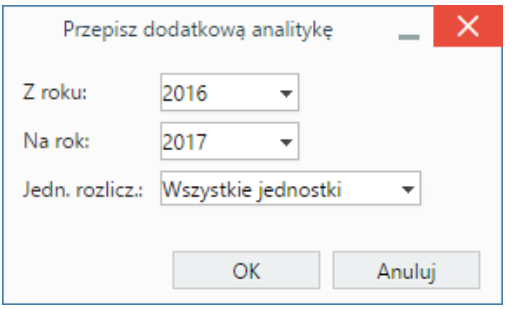

## **Zobacz także**

- [MPK](http://support.edokumenty.eu/trac/wiki/UserGuideV5.2/Settings/ControlPanel/Finance/CostCenter)
- [RK](http://support.edokumenty.eu/trac/wiki/UserGuideV5.2/Settings/ControlPanel/Finance/CostType)